# AutoCAD 2024 **BASISBOEK**

CAD College BV is een CAD centrum dat zich bezig houdt met kennisoverdracht op het gebied van CAD. Hiervoor zijn de volgende uitgaven en diensten ontwikkeld:

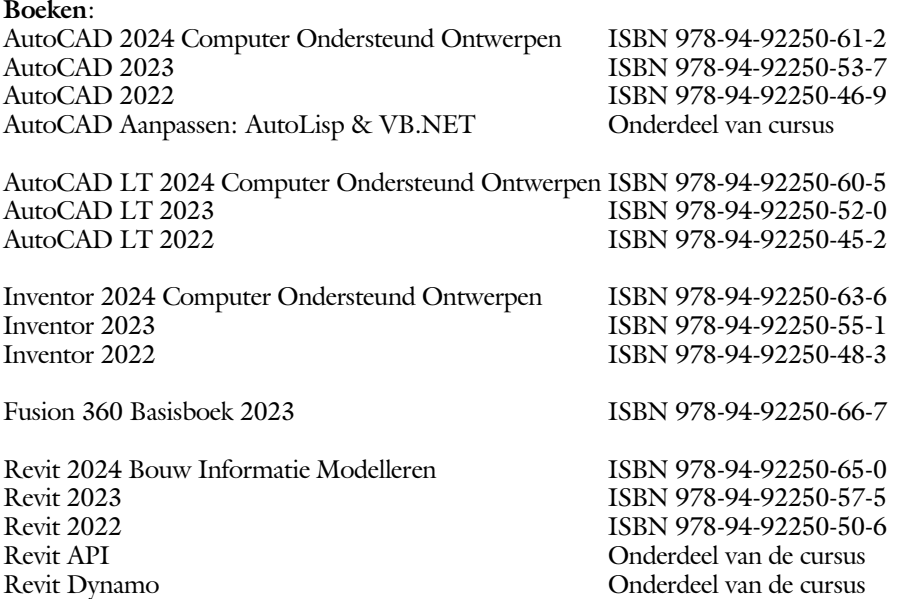

Voor het gebruik op school zijn er verkorte schooledities verkrijgbaar.

#### **Cursussen**:

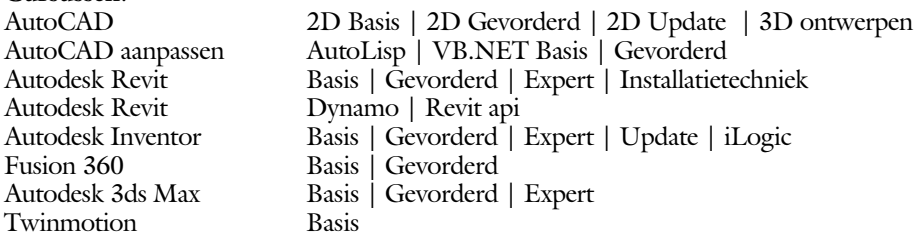

#### **HBO trajecten**:

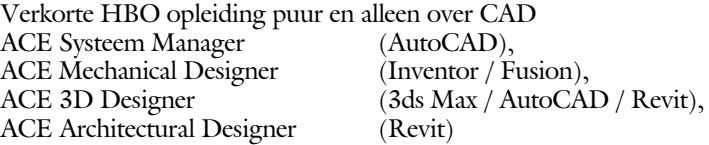

#### **Software**:

9000 Nederlandse symbolen voor AutoCAD, online download Trainer CAD / BCAD online les inclusief Nederlandstalig CAD programma, Online cursussen voor de regels van de technische tekening en over ruimtelijk inzicht.

**Internet**: www.cadcollege.com en www.cadcollege.nl

Tekeningen en Instructiefilmpjes uit de boeken over AutoCAD, Inventor, Revit, Fusion Symbolen voor AutoCAD, Families voor Revit

# AutoCAD 2024 BASISBOEK

Ir. R. Boeklagen

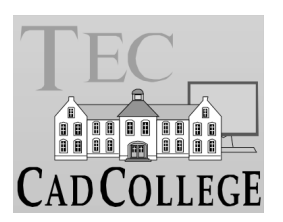

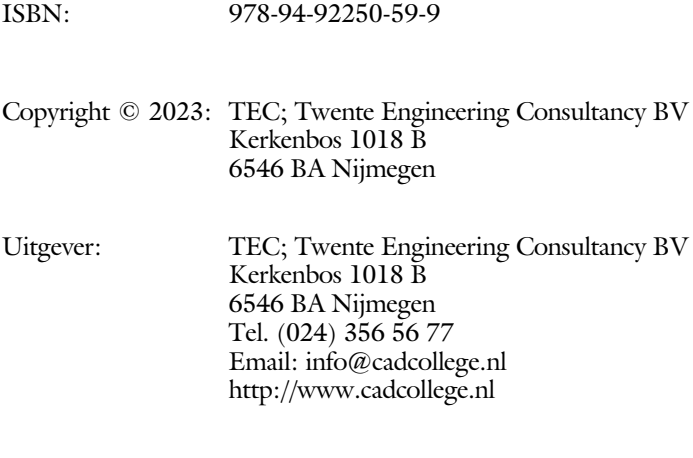

Auteur: ir. R.Boeklagen

men zich tot de uitgever te wenden.

Alle rechten voorbehouden. Niets uit deze uitgave mag worden verveelvoudigd, opgeslagen in een geautomatiseerd gegevens bestand, of openbaar gemaakt, in enige vorm of op enige wijze, hetzij elektronisch, mechanisch, door fotokopieën, opnamen, of op enige andere manier, zonder schriftelijke toestemming van de uitgever TEC, Twente Engineering Consultancy BV, Kerkenbos 1018 b, 6546 BA Nijmegen. Voor zover het maken van kopieën uit deze uitgave is toegestaan op grond van artikel 16b Auteurswet 1912, het Besluit van 20 juni 1974, Stb 351, zoals gewijzigd bij Besluit van 23 augustus 1985, Stb 471, en artikel 17 Auteurswet 1912, dient men de daarvoor wettelijk verschuldigde vergoedingen te voldoen aan de Stichting Reprorecht (Postbus 882, 1180 AW Amstelveen). Voor het overnemen van gedeelte(n) van deze uitgave in bloemlezingen, readers en ander compilatiewerken (artikel 16 Auteurswet 1912) dient

### <span id="page-4-0"></span>Voorwoord

Dit boek is een leerboek voor het MBO en het HBO. Het bestaat uit de belangrijkste hoofdstukken van het boek AutoCAD 2024 Computer Ondersteund Ontwerpen. Het leert u stap voor stap de belangrijk ste 2D tekentechnie ken. Als u meer wilt weten, dan verwijzen we u naar het boek AutoCAD 2024 Computer ondersteund ontwerpen. ISBN 978-94-92250-61-2

*Software* Voor het boek is AutoCAD 2024 gebruikt met Windows.

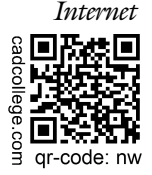

*Internet* De uitwerking van de meeste oefeningen staan op het internet. Als u niet uit een bepaalde opgave kunt komen, dan bekijkt u de film. U kunt de filmpjes starten via: https://www.cadcollege.com > Instructiefilm > qr-code of https://www.cadcollege.com > qr-code > nw

*Studieaanwijzing* Iedereen leert op een andere wijze. Zo zijn er mensen die eerst alles willen doorlezen voordat ze ergens aan beginnen. Er zijn ook mensen die direct willen starten zonder te lezen. Als u tot de eerste groep hoort; doorloop dan de tekst van ieder hoofdstuk van a tot z. Als u tot de laatste groep behoort; sla dan de theorie over van ieder hoofdstuk. Sla nooit een deel van de praktijk over anders werkt de les niet goed. Begint u net met AutoCAD, sla dan de hoofdstukken en delen over die zijn aangegeven als verdiepingsstof.

> *Cursus* Gebruikt u dit boek in een cursus, sla dan bij ieder hoofdstuk de theorie over, want die is verteld door uw docent.

> > Nijmegen, 2 mei 2023 Ronald Boeklagen

### Inhoud Deel I

<span id="page-5-0"></span>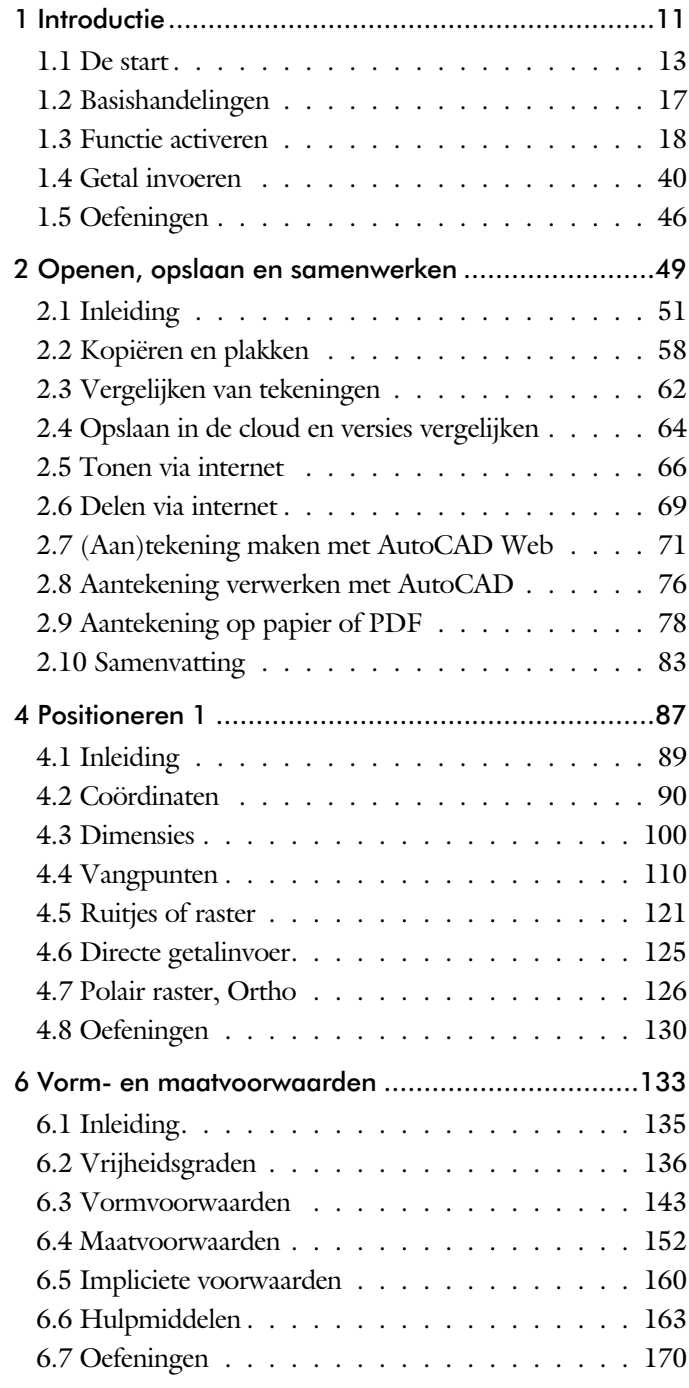

<span id="page-6-0"></span>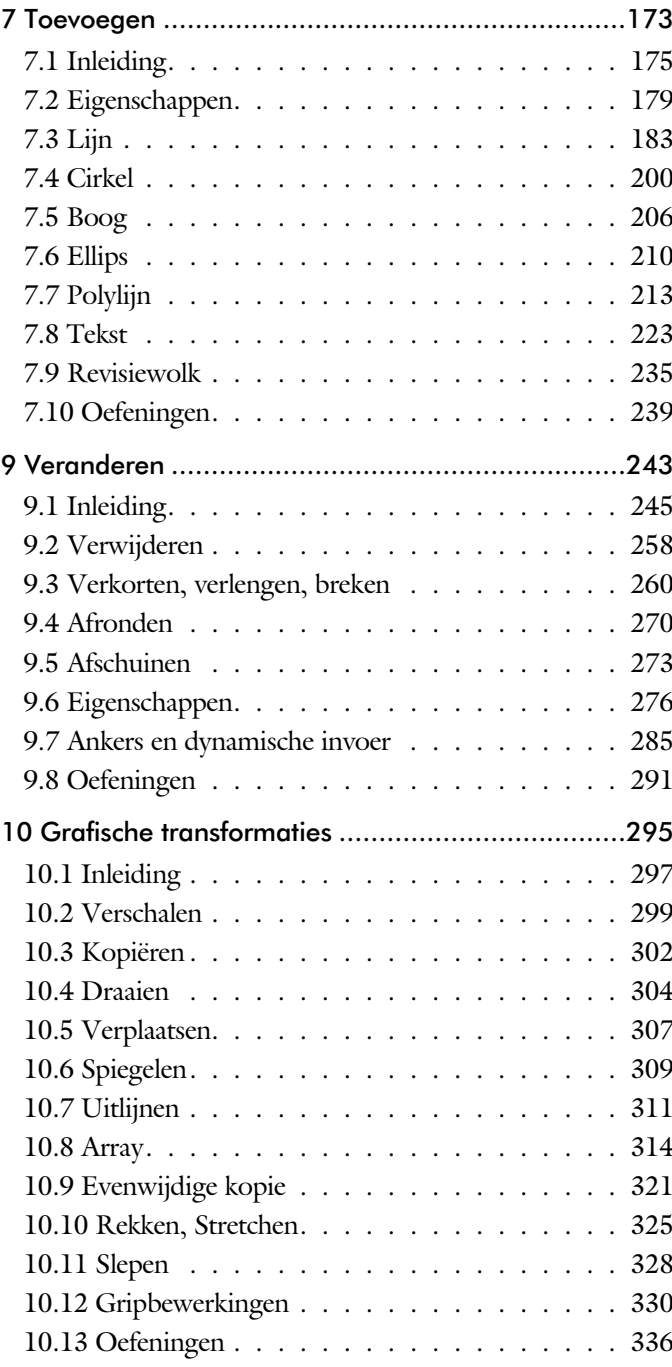

<span id="page-7-0"></span>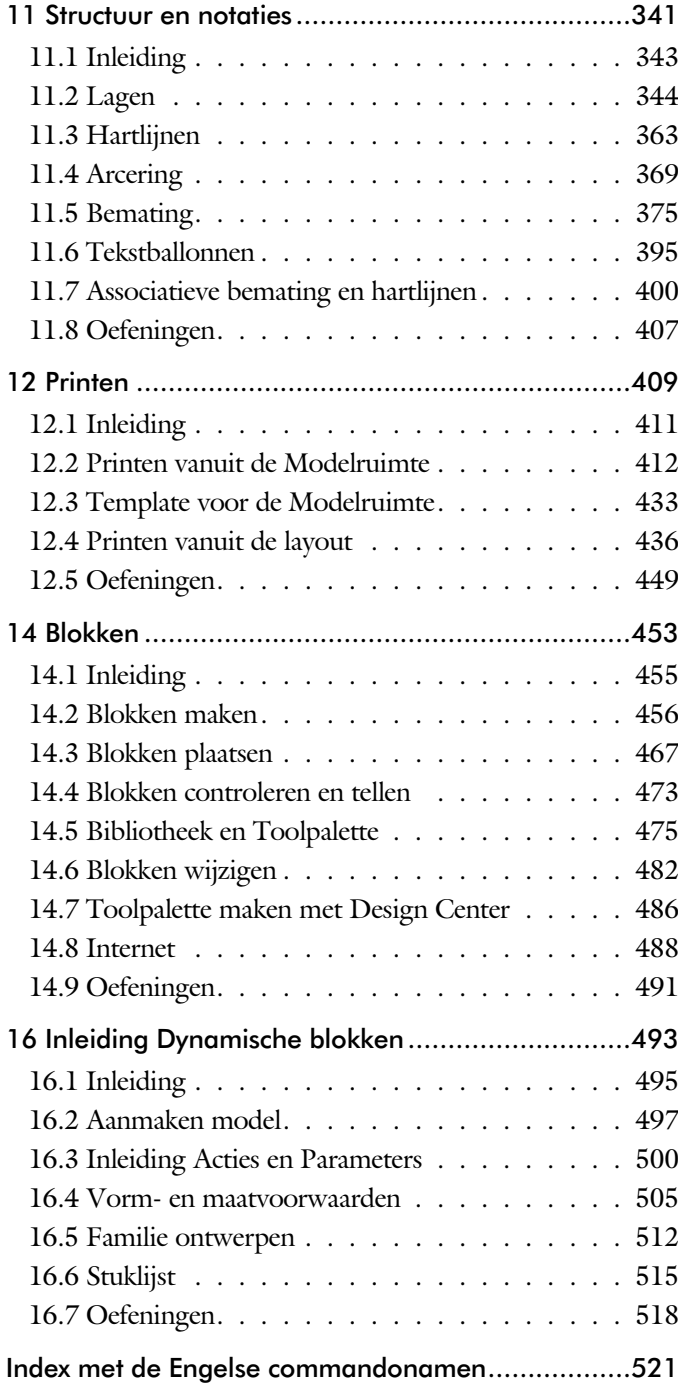

### Studie aanwijzingen

Lees deze gebruiksaanwijzing voor het boek door.

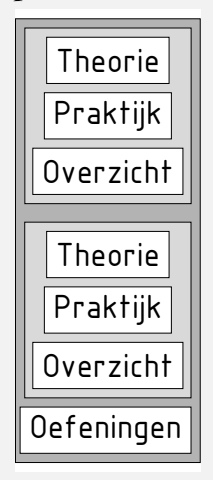

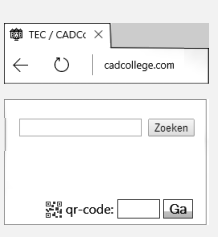

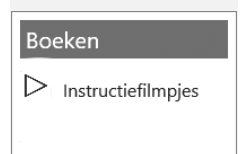

*Opbouw van de lessen* Ieder hoofdstuk bouwt voort op een vorig hoofdstuk. Sla dus niet zonder meer hoofdstukken over.

> Een hoofdstuk is opgebouwd uit paragrafen. Iedere paragraaf begint met theorie. Deze slaat u over als u dit boek gebruikt in een cursus. De docent vertelt u dan de theorie. Sla deze theorie ook over als u "een man van de praktijk" bent. Na de theorie volgt de praktijk. Deze doorloopt u stap voor stap. Sla nooit iets over van de praktijk, anders raakt u vast. Aan het eind van de meeste paragrafen staat een over zicht. In dit over zicht staan de commando's die u geleerd heeft en extra commando 's die op hetzelfde onderwerp slaan.

> Aan het eind van een hoofdstuk staan oefeningen. Daarmee kunt u controleren of u het geleerde heeft begrepen.

*Praktijk* Als u het practicum doorloopt moet u het boek als volgt gebruiken: U doet alleen iets als dat in de linker kantlijn van de bladzijde staat! U leest de uitleg die daar rechts naast staat. In de linker kantlijn staan menu's en opschriften van knoppen. De menu's en de opschriften van de knoppen zijn in het Engels, zodat u deze herkent in AutoCAD. Als in de kantlijn het woord Opdracht staat, dan moet u wel alle tekst uit de rechterkant lezen. Tussen de tekst staan afbeeldingen van het beeldscherm. Uw eigen beeldscherm moet hiermee min of meer overeenkomen. De afbeeldingen in dit boek zijn iets vereenvoudigd om zo duidelijk mogelijk over te komen.

*Oefeningen* Met de oefeningen leert u daadwerkelijk het CAD-systeem gebruiken. Als u een bepaalde oefening niet kunt maken, dan kijkt u op het Internet op de site www.cadcollege.com of er een instructiefilm over de oefening bestaat. Deze site kunt u bijvoorbeeld activeren met de qr-code. Op deze site staan ook honderden symbolen, voorbeelden van titelblokken en lagenindelingen. Sommige van deze tekeningen worden in het boek gebruikt.

## Index 2D tekenen

#### **!**

Gradenteken 232 Plus- minusteken 232, 389 Ø, rondheidsteken %%C 232 [%, procentteken 23](#page-15-0)[2, 389](#page-14-0) [%%C, rondheidsteken 389](#page-14-0)

#### **A**

[Absolute coördinaten 94](#page-11-0) [Adcenter, bibliotheek blokken 487](#page-11-0) [Add, selectie tool 252](#page-13-0) [Afronden, fillet 270](#page-12-0) [Afschuinen, chamfer 273](#page-11-0) [Align, uitlijnen 311](#page-15-0) [Ankers, grips 330](#page-12-0) [Annotation monitor, maat hartlijn 400](#page-11-0) [Arc, boog 207](#page-11-0), [209](#page-11-0) [Arceren, hatch 420](#page-11-0) [Array \(optie van copy\) 302](#page-13-0) [Array, patroon 316](#page-11-0) [Arrayclose 319](#page-13-0) [Arrayedit 319](#page-13-0) [Arraypath 319](#page-13-0) [Arraypolar 319](#page-13-0) [Arrayrect 319](#page-13-0) [Assenkruis, UCS 30](#page-13-0) [AutoDWFPublish, PDF maken 52](#page-16-0) [Autoconstrain, vormvoorwaarden 151](#page-12-0) [Automaticpub pdf 52](#page-16-0) [Autoplacement 467](#page-16-0)

#### **B**

<span id="page-11-0"></span>[BIMobjects, symbolen inet 490](#page-13-0) [Basepoint nulpunt blok, tekening 335](#page-11-0) [Basishandeling CAD systeem 17](#page-11-0) [Bconstatusmode parametrisch tek... 169](#page-11-0) [Bconstuction, hulplijnen blok 169](#page-11-0) [Bedit, blokken veranderen 498](#page-16-0) [Bemating 375](#page-13-0) [Instellen 381](#page-12-0) [Schaal 425](#page-11-0) [Beveiligen lagen 344](#page-13-0) [Bevriezen lagen 344](#page-13-0) [Bhatch, hatch, arceren 372](#page-16-0)

[Bimobjects.com, symbolen inet 486](#page-15-0) [Blend, overgangsboog 275](#page-11-0) [Block, symbool, stempel 455](#page-11-0) [BlockReplace 467](#page-16-0) [Blokken Controleren 473](#page-16-0) [Blokpalette 467](#page-16-0) [Boog, Arc 200, 206](#page-11-0) [Bovenstreping 389](#page-14-0) [Break, deel verwijderen/splitsen 263](#page-11-0) [Btable, bloktabel dynamisch blok 513](#page-12-0) [ByBlock, eigenschap per blok 461](#page-11-0)[, 466](#page-16-0)

#### **C**

[Centerdisdssociate, hartlijn associa... 401](#page-12-0) [Centerlayer 362](#page-16-0) [Centermark, hartlijn gat as 365](#page-11-0) [Centerreassociate, hartlijn associatief 401](#page-12-0) [Chamfer, afschuinen 273](#page-11-0) [Circle, cirkel 203](#page-11-0) [Cirkel, circle 200](#page-11-0) [Close, sluiten tekening 56](#page-16-0) [Cloud opslag 64](#page-13-0)[, 71](#page-16-0) [Coincident, samenvallend punt 148](#page-15-0) Color [book, RAL kleuren 180](#page-15-0) [CommandPreview 304](#page-12-0) [Compare 62](#page-16-0) [Compareexport 62](#page-16-0) [Compareimport 62](#page-16-0) [Constraint, maat- vormvoorwaarde 136](#page-12-0) ConstraintSettings, 151 [Constraintbardisplay 151](#page-12-0) [Constraintoptions 151](#page-12-0) [Constraintsolvemode 151](#page-16-0) [Constructielijn, Xline 185](#page-16-0) [Copy, kopieren 302](#page-13-0) [Copyfromtrace 76](#page-16-0) [Count 473](#page-16-0) [Coördinaten 90](#page-11-0) [Absoluut 91](#page-16-0), [93](#page-11-0) [Polair 90](#page-11-0) [Relatief 91](#page-16-0)[, 97](#page-14-0) Crossing, [selectietool 246, 2](#page-16-0)53 [Current layer, actuele laag 344](#page-13-0)

#### **D**

[Ddlmodes, dialoogbox lagen 347](#page-13-0) [Delconstraint, verwijder voorwaarde 159](#page-12-0) [Delen tekening 69](#page-16-0) [Delobj, verwijder bronobject 235](#page-16-0) [Design Center, adcenter 486](#page-15-0) Design [intent, maat en vorm 135](#page-16-0) [Dialoogregels, opties 24](#page-12-0) [Diameterteken, %%c 232](#page-15-0) [Dichtstbijzijnde, nearest 120](#page-14-0) [Dim, algemeen bemating 386](#page-12-0) [DimLayer 362](#page-16-0) [Dimaligned, lineaire maat 393](#page-12-0) [Dimangular, hoekmaat 393](#page-12-0) [Dimbaseline, parallele maat 393](#page-12-0) [Dimcentre, merkteken cirkelboog 393](#page-12-0) [Dimcontinue, kettingmaat 393](#page-12-0) [Dimdiameter, diameter bemating 393](#page-12-0) [Dimdisassociate, maat loskoppelen 401](#page-12-0) [Dimedit, wijzigen maat 394](#page-12-0) [Dimlayer 378](#page-12-0) [Dimlinear 393](#page-12-0) [Dimordinate, x-, y-maat 393](#page-12-0) [Dimradius, radiusbemating 393](#page-12-0) [Dimreassociate, maat koppelen 401](#page-12-0) [Dimregen, maat herstellen 401](#page-12-0) [Dimstyle 393](#page-12-0) [Dimstyle, bematingsstijl 381](#page-12-0) [Dimtedit, maatgetal wijzigen 391](#page-12-0) [Dimupdate, maatstijl toepassen 394](#page-12-0) [Directories, mappen, folders 51](#page-12-0) [Donut 213](#page-12-0)[, 214](#page-16-0) [Draaien, rotate 304](#page-12-0) [Drag en drop 328](#page-15-0) [Draworder, boven of onder 181](#page-15-0)[, 372](#page-16-0) [DropBox 71](#page-16-0) [Dtext, tekst, regeltekst 232](#page-15-0) [Dwgcompare, vergelijken 63](#page-12-0) [Dwghistory 65](#page-12-0) [Dynamic input, tekst bij cursor 101, 285](#page-12-0) [Dynamische blokken 496](#page-12-0) [Dynamische grips 285](#page-12-0)

#### **E**

Eigenschappen [Verkenner 284](#page-12-0) [Wijzigen 276](#page-12-0) [Ellips 210, 211](#page-12-0) [Erase, gummen 258](#page-16-0) [Etransmit 69](#page-16-0) [Explode, blokken uit elkaar 3](#page-12-0)[18, 47](#page-16-0)2 [Extend, verlengen 264](#page-16-0)

#### **F**

[Fabrieksinstelling, reset 27](#page-15-0) [Familie van varianten 513](#page-12-0) [Fence, selectietool 246](#page-16-0) [Fillet, afronden 270](#page-12-0) [Fix, vormvoorwaarde 150](#page-12-0) [Flexwerken 83](#page-12-0) [Functieactivering 18](#page-12-0)

#### **G**

<span id="page-12-0"></span>[Galerie plaatjes blokken 467](#page-16-0) [Gcen, zwaartepunt polylijn 120](#page-14-0) [General dimension, maatvoorwaarde 142](#page-12-0) [Geografische coordinaten 92](#page-14-0) [Geomconstraint 140, 1](#page-12-0)51 [Geometrisch centrum 120](#page-14-0) [Getalinvoer 43](#page-12-0) [Gradenteken 232](#page-15-0)[, 389](#page-14-0) [Grid 122](#page-15-0) [Grid, snap, raster 122](#page-15-0) [Gripblock 470](#page-12-0) [Grips, ankers 330](#page-12-0), [331](#page-12-0) [Groepen, group 254](#page-12-0) [Group, groep van elementen 255](#page-12-0) [Gummen, erase 258](#page-16-0)

#### **H**

[HPLayer 362](#page-16-0) [Hatch, arceren 374](#page-13-0) [Hpang 374](#page-13-0) [Hpname 374](#page-13-0) [Hporigin 374](#page-13-0) [Hpscale 374](#page-13-0) [Hptransparency 371](#page-15-0) [Hatchtoback, volgorde arceren 372](#page-16-0) [Help, hulp 39](#page-13-0) [Hoekbemating, Dimangle 377](#page-14-0) [Https://bimobjects.com 490](#page-13-0) [Https://viewer.autodesk.com 66](#page-13-0) [Https://web.autodesk.com 71](#page-16-0) [Https://www.cadcollege.com v \(5\)](#page-4-0)

#### **I**

[Interface licht/donker 21](#page-16-0) [Index color, kleur per nummer 180](#page-15-0) [Inetlocation, internetadres 428, 489](#page-13-0) [Insert, toevoegen blok 468](#page-13-0) [Insunits 488](#page-13-0) [Insunitsdefsource 488](#page-13-0) [Interenet delen tekeningen 67](#page-15-0) Instellen bemating 381 [Internet opslag in cloud 64](#page-13-0)[, 71](#page-16-0)

#### **J**

[Justifytext, uitlijnen tekst 234](#page-15-0)

#### **K**

<span id="page-13-0"></span>[Kleur laag 345](#page-13-0) [Kleur, color, cecolor 180](#page-15-0) [Kopiëren,](#page-13-0) Copy 302 [Kruisdraden, cursor 30](#page-13-0) [Kwadrantpunt, quadrant 120](#page-14-0)

#### **L**

[Lagen, Layers 344, 3](#page-13-0)47 [Laag 0 466](#page-16-0) [Indeling 345](#page-13-0) [Lasso, selectietool 246](#page-16-0) [Last, selectie laatst toegevoegd 252](#page-13-0) [Layout, papierinstelling 436](#page-13-0)[, 437](#page-16-0) [Lengtematen, dimlinear 375](#page-13-0) [Lengthen, verlengen verkorten 261](#page-13-0) [Lijndikte, lineweight 180](#page-15-0) [Lijnsoort, linetype 1](#page-15-0)[81, 19](#page-13-0)5 [Lijnstring, Line 183](#page-14-0) [Limits, gootte model 124](#page-15-0) [Line, lijnstring 197](#page-13-0) [Lint, ribbon, menu 22](#page-14-0), [27](#page-15-0) Loodrechtpunt, [perpendicular 120](#page-14-0)

#### **M**

[M2p, midden tussen 120](#page-14-0) [Maatvarianten 495](#page-16-0)[, 509](#page-13-0) [Maatvoorwaarden 138](#page-16-0) [Mac \(Apple\) 13](#page-13-0) [Markeerpunt 120](#page-14-0) [Matchprop, eigenschap overnemen 279](#page-13-0) [Meervoudige lijn,](#page-14-0) mline 183 [Menubar, pulldownmenu 22](#page-14-0) [Menu's 22](#page-14-0) [Middelpunt, midpoint 120](#page-14-0) [Minsert, meerdere blokken invoegen 319](#page-13-0) [Mirrhatch, arcering spiegelen 310, 374](#page-13-0) [Mirror, spiegelen 309](#page-15-0) [Mleader, pijl met tekst 397](#page-13-0) [Mledit, meervoudige lijn veranderen 194](#page-13-0) [Mline, meervoudige lijn, muur 191, 1](#page-13-0)95 [Mlstyle, meervoudige lijn instellen 195](#page-13-0) [Model, modelruimte 437](#page-16-0) [Move, Verplaatsen 307](#page-16-0) [Mtext, paragraaf tekst 228](#page-13-0)[, 232](#page-15-0) [Mtextautostack tekst boven elkaar 225](#page-13-0) [Multilijn, Mline 189](#page-13-0) [Eigenschappen 189](#page-13-0) [Style 458](#page-13-0)

#### **N**

[New, nieuwe tekening 53](#page-14-0) Notatieschaal, [cannoscale 177](#page-14-0)

#### **O**

[Offset, evenwijdige kopie 321](#page-14-0) [Onderstreping in tekst, %%U 232](#page-15-0)[, 389](#page-14-0) [OneDrive 71](#page-16-0) [Oneindige lijn, xline 183](#page-14-0) [Oops, hersel gummen 466](#page-16-0) [Ortho, horizontaal en verticaal 127](#page-14-0) Osnap, vangpunten 112 [Zwaartepunt 120](#page-14-0) [Osoptions, vangpunten 374](#page-14-0)

#### **P**

[Pagesetup,-pagesetup 439](#page-14-0) [Panels, groep in menu 29](#page-15-0) [Paragraaftekst, mtext 232](#page-15-0) [Parallel, vormvoorwaarde 149](#page-14-0) [Parameters, maatvoorwaarde 153](#page-14-0) [Pedit, polylijn veranderen 219](#page-14-0) [Peditaccept, accepteren dubbelklik 322](#page-14-0) [Perpendicular, haaks 148](#page-15-0) [Pickfirst 250](#page-14-0) [Kies eerst dan veranderen 245](#page-15-0) [Places, snelkoppeling folder 52](#page-16-0)[, 57](#page-14-0) [Pline, polylijn 215](#page-14-0) [Plinereverse, omkeren richting 222](#page-15-0) [wijzigen 214](#page-16-0) [Plotstijl 182](#page-14-0) [Polar snap, polair snap 126](#page-14-0) [Preview bij verandering 258](#page-16-0) [Previous, selectietool, voorgaande 253](#page-16-0) [Printen 411](#page-14-0) [Properties, eigenschappen elementen 281](#page-14-0) [Pstylepolicy 182, 41](#page-14-0)5 [Purge, verwijderen ongebruikte ele.. 466](#page-16-0)

#### **Q**

<span id="page-14-0"></span>[Qselect, selecteer op eigenschap 256](#page-14-0)

### **R**

[Raakpunt , tangent 120](#page-14-0) [Radiusbemating, Dimradius 377](#page-14-0) [Raster, grid, snap 120-121](#page-14-0) [Rechthoek, rectangle 213](#page-14-0) [Rectang\(le\), rechthoek 218](#page-14-0) [Reference scale 301](#page-14-0) [Referentiepunt 120](#page-14-0) Regeltekst, [Dtext, Text 232](#page-15-0) [Rekken, Stretch 325](#page-15-0) [Relatieve coördinaten 97](#page-14-0) [RevCloudVariance 238](#page-16-0) [Revcloud, revisiewolk 236](#page-14-0) [Reverse, richting polylijn omdraaien 222](#page-15-0) [Revisiewolk, revcloud 235](#page-16-0) [Ribbon, RibbonClose 22](#page-14-0) [Rijksdriehoekmeting, RD](#page-14-0) coord.. 92 [Rondheidsteken, %%C 232](#page-15-0) [Rotate, draaien 305](#page-14-0)

#### **S**

[Save, opslaan tekening 54](#page-15-0)[, 56](#page-16-0) [Scale, schalen 300](#page-15-0) [Scaletext, schalen tekst 234](#page-15-0) [Schaal 412](#page-15-0) [Select, commando om te selecteren 253](#page-16-0) [Selecteren 245, 247](#page-15-0) [Selectieset 245](#page-15-0) [Selectieset kleuren 246](#page-16-0) [Selectsimilar 257](#page-15-0) [Setbylayer, eigenschap per laag 346](#page-15-0) [Share Dwg 69](#page-16-0) [Shared views, delen tekeningen 67](#page-15-0) [Show all, vormvoorwaarden 148](#page-15-0) [Slepen en loslaten, drag and drop 328](#page-15-0) [Snap, grid 122](#page-15-0) [SnapBase, oorsprong snap 124](#page-15-0) [SnapStyl, rechthoekig isometrisch 124](#page-15-0) [Snapang, hoek snap 124](#page-15-0) [Snapgridlegacy 124](#page-15-0) [Snijpunt, intersection 115](#page-15-0) [Speciale karakters 232](#page-15-0) Spiegelen, [mirror 309](#page-15-0) [Spline, vloeiende kromme 222](#page-15-0) [Startmode 16](#page-15-0) [Statusregel 27, 31](#page-15-0) [Stijlen, eigenschappen met naam 181](#page-15-0) [Stretch, rekken 325](#page-15-0) [Stuklijst 516](#page-15-0) Symbool, Block [Aanmaken 456](#page-15-0) [- 465](#page-15-0) [Exploderen 472](#page-16-0) [Gebruik 467](#page-16-0) Symbooldefinities Verwijderen 466

#### **T**

[Tabblad layout 437](#page-16-0) [Tabs, tabbladen menu 29](#page-15-0) [Tekeningverkenner, adcenter 486](#page-15-0) [Tekst 223](#page-15-0) [Schaal 422](#page-15-0) [Text style 226](#page-15-0) [Textalign 230](#page-15-0) [Texttofront 372](#page-16-0) [Template 445](#page-15-0) [Texteditmode 234](#page-15-0) [Textframe 234](#page-15-0) [Tile, vensters naast/onder elkaar 58](#page-16-0) [Titelregel 28](#page-15-0) [Toolpalette 478](#page-15-0) [Toolset](#page-16-0) [21,](#page-15-0) 27 [Trace 69](#page-16-0) [Palette 75](#page-15-0) [TraceOsnap 77](#page-15-0) [Transparancydisplay 181](#page-15-0) [Transparantie 181, 371](#page-15-0) [Trim 268](#page-15-0) [TrimEdges 267](#page-16-0) [TrimExtendMode 267](#page-16-0) [True color, ware kleur 180](#page-15-0)

#### **U**

<span id="page-15-0"></span>[Ucs, gebruikers coordinatensysteem 99](#page-15-0) [Ucsicon 99](#page-15-0) [Uitlijnen, align 311](#page-15-0)

#### **V**

[Vanaf 2021](#page-16-0) [-Insertcontent 472](#page-16-0) [Blocksrecentfolder 472](#page-16-0) [Compareexport 62](#page-16-0) [Extend quick mode 266](#page-16-0) [Revisiewolk uitbreidingen 235-238](#page-16-0) [TextLayer 362](#page-16-0) [Trim Standaard of quick 267](#page-16-0) Vanaf 2022 [Controle, tellen blokken 473](#page-16-0) [Count 474](#page-16-0) [Share 69](#page-16-0) [Trace 71](#page-16-0) Vanaf 2023 [CountArea 473](#page-16-0) [Cutbase 58](#page-16-0) [MLeader veranderingen 395](#page-16-0) [Markup \(PDF als aantekening\) 78](#page-16-0) [PLine nieuwe optie Extend 214](#page-16-0) [Traces vanuit AutoCAD 76](#page-16-0) [Zwevende tabbladen bestanden 58](#page-16-0) Vanaf 2024 Activity [Insights 52](#page-16-0) [Auto placement block 467, 471](#page-16-0) [Copyfromtrace 76](#page-16-0) [File Tab Menu 56](#page-16-0) [Lisp in Autodesk Web 71](#page-16-0) [Vangfuncties, vangpunten, osnap 110](#page-16-0) [Variantenontwerp, dynamisch blok 495](#page-16-0) [Vault, tekeningbeheer 52](#page-16-0) [Veelhoek, polygoon 214](#page-16-0) [Verkorten, Trim 260](#page-16-0) [Verlengen, extend 260, 264](#page-16-0) [Verplaatsen, move 307](#page-16-0) [Verschalen, scale 299](#page-16-0) [Verwijderen, erase 258](#page-16-0) [Viewport, aanzicht 437](#page-16-0) [Volledig bepaald, parametrisch](#page-16-0) tek... 137 [Voorwaarden 136](#page-16-0) [Voorwaarden, parametrisch tekenen 135](#page-16-0) [Vormvariant, parametrisch tekenen 498](#page-16-0) [Vormvoorwaarden, parametrisch](#page-16-0) tek 138 [Vrijheidsgraden, parametrisch tek... 136](#page-16-0)

#### **W**

[Wblock, wegschrijven deel tekening 466](#page-16-0) [Werkbalken 23](#page-16-0) [Werkplek, workspace 21](#page-16-0) [Window, selectietool 246](#page-16-0) [Windroos, coordinaten 91](#page-16-0) [Wipeout 372](#page-16-0) [Wolk, revisie, revcloud 235](#page-16-0) [Workspace, voorinstelling menu 21](#page-16-0) [Wpolygon, selectietool 253](#page-16-0)

#### **X**

<span id="page-16-0"></span>[Xline, constructielijn 185](#page-16-0) [Xreflayer 362](#page-16-0)